## วิธีดูภาพ BackupบนPC

 $\times$ 

nPlayer [1]

File Play View Help

 $\bullet$ 

BD

neady

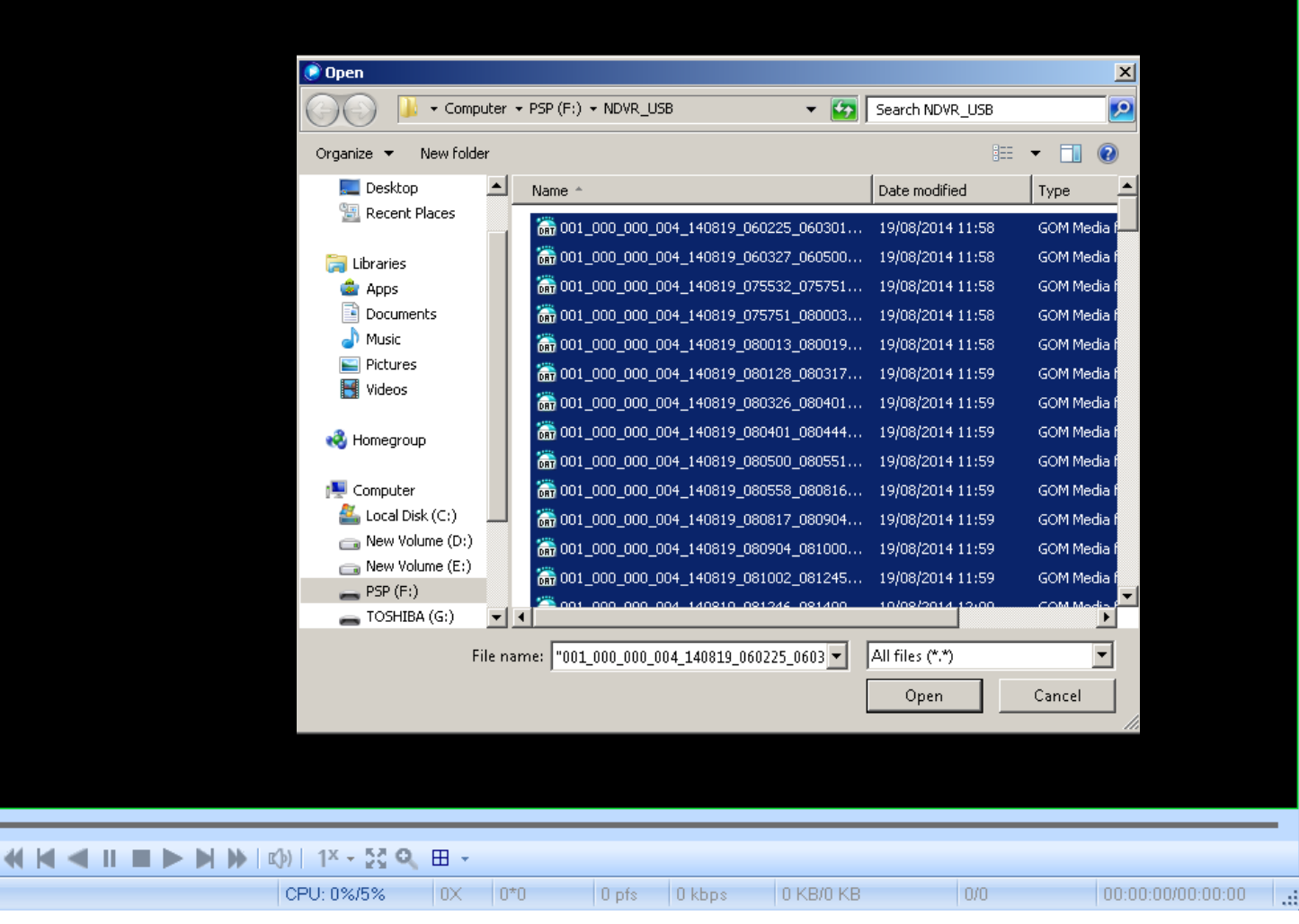

ี่ เปิดโปรแกรมขึ้นมา ซ้ายมือล่าง กดปุ่ม เปิดไฟล์ ค้นหาไฟล์ที่ได้ทำการ <code>backup</code> มา แล้วลากไฟล์ทั้งหมด แล้วกด <code>open</code>

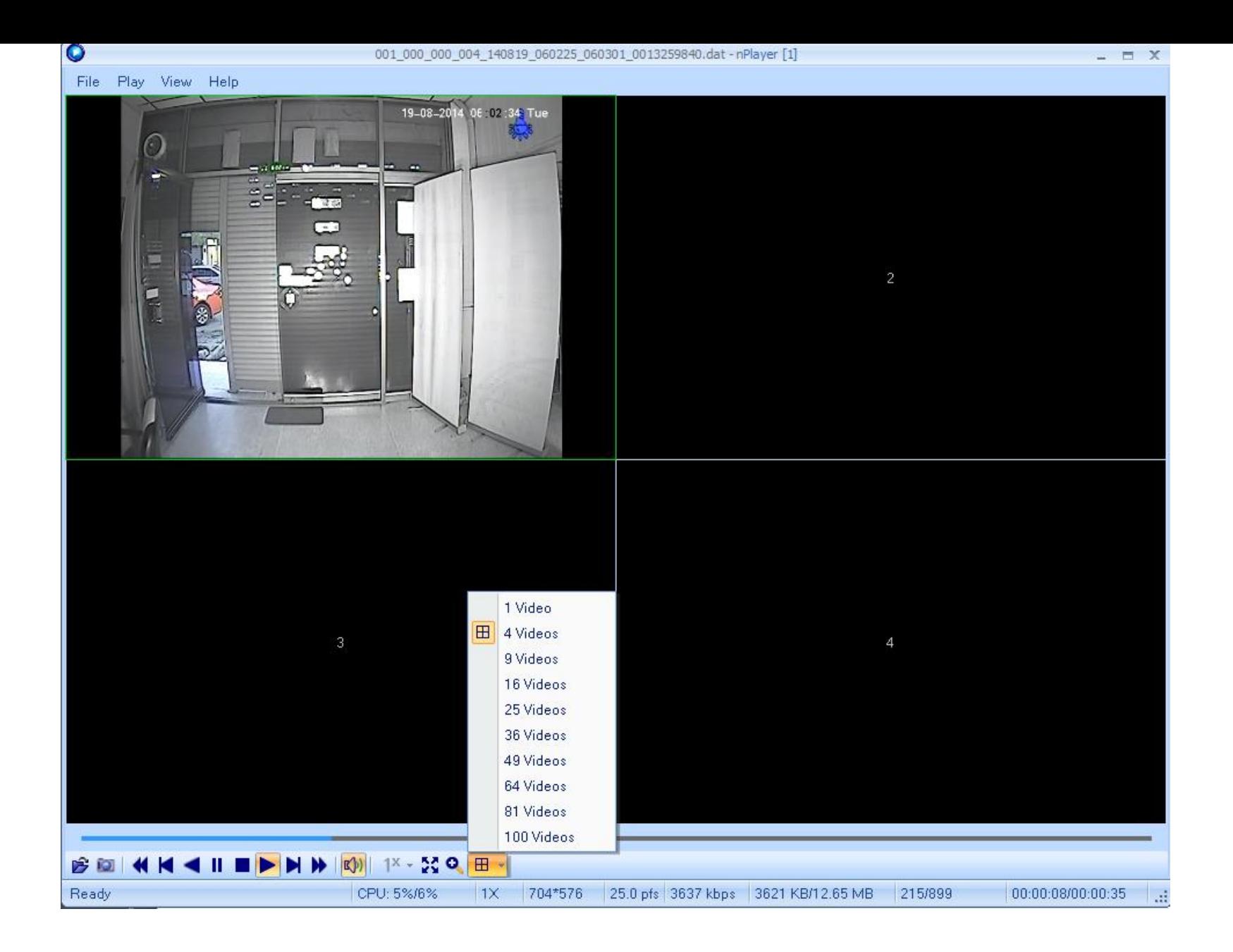

## ภาพที่ได้จะแสดงต่อเนื่องจนครบไฟล์ที่ backup มา